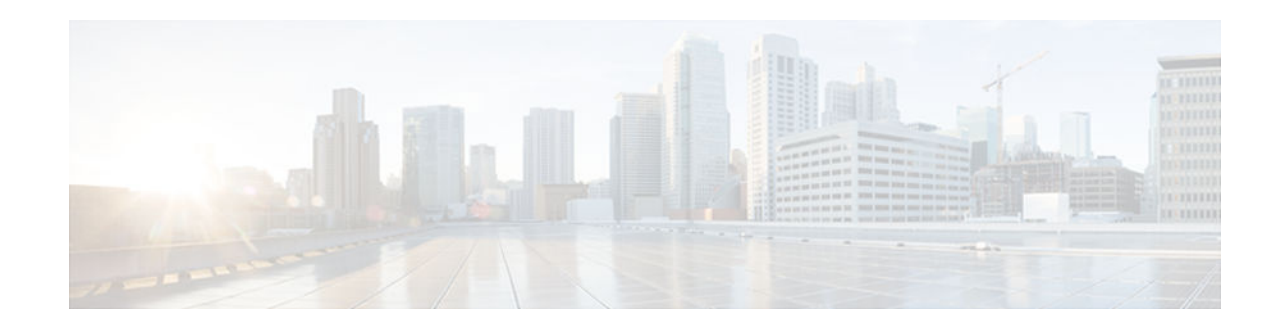

# **Show Command Output Redirection**

#### **Last Updated: January 13, 2013**

This feature adds the capability to redirect output from Cisco IOS XE command-line interface (CLI) **show** commands and **more** commands to a file.

- Finding Feature Information, page 1
- Information About Show Command Output Redirection, page 1
- [Configuration Examples for Show Command Output Redirection, page 2](#page-1-0)
- [Additional References, page 2](#page-1-0)
- [Feature Information for Show Command Output Redirection, page 3](#page-2-0)

#### **Finding Feature Information**

Your software release may not support all the features documented in this module. For the latest caveats and feature information, see [Bug Search Tool](http://www.cisco.com/cisco/psn/bssprt/bss) and the release notes for your platform and software release. To find information about the features documented in this module, and to see a list of the releases in which each feature is supported, see the feature information table at the end of this module.

Use Cisco Feature Navigator to find information about platform support and Cisco software image support. To access Cisco Feature Navigator, go to [www.cisco.com/go/cfn.](http://www.cisco.com/go/cfn) An account on Cisco.com is not required.

### **Information About Show Command Output Redirection**

This feature enhances the **show** commands in the Cisco IOS XE CLI to allow large amounts of data output to be written directly to a file for later reference. This file can be saved on local or remote storage devices such as Flash, a SAN Disk, or an external memory device.

For each **show** command issued, a new file can be created, or the output can be appended to an existing file. Command output can optionally be displayed on-screen while being redirected to a file by using the **tee** keyword. Redirection is available using a pipe (**|**) character after any **show** command, combined with the **redirect**, **append**, or **tee** keywords.

These extensions can also be added to **more** commands.

## $\frac{1}{2}$ **CISCO**

## <span id="page-1-0"></span>**Configuration Examples for Show Command Output Redirection**

• Redirecting a showinterface output to a device attached to a USB port Example, page 2

#### **Redirecting a showinterface output to a device attached to a USB port Example**

This task will show how to redirect a **show platform software configuration access policy** output to a device attached to a *temp1.txt* file in the bootflash of an ASR1000 series router.

```
router#show platform software configuration access policy | redirect bootflash:temp1.txt
router#more bootflash:temp1.txt 
The current access-policies 
Method : telnet 
Rule : wait 
Shell banner: 
Wait banner : 
Method : ssh 
Rule : wait 
Shell banner: 
Wait banner : 
Method : console 
Rule : wait with interrupt 
Shell banner: 
Wait banner : 
=
```
## **Additional References**

No standards, MIBs, or RFCs are applicable to this feature.

#### **Technical Assistance**

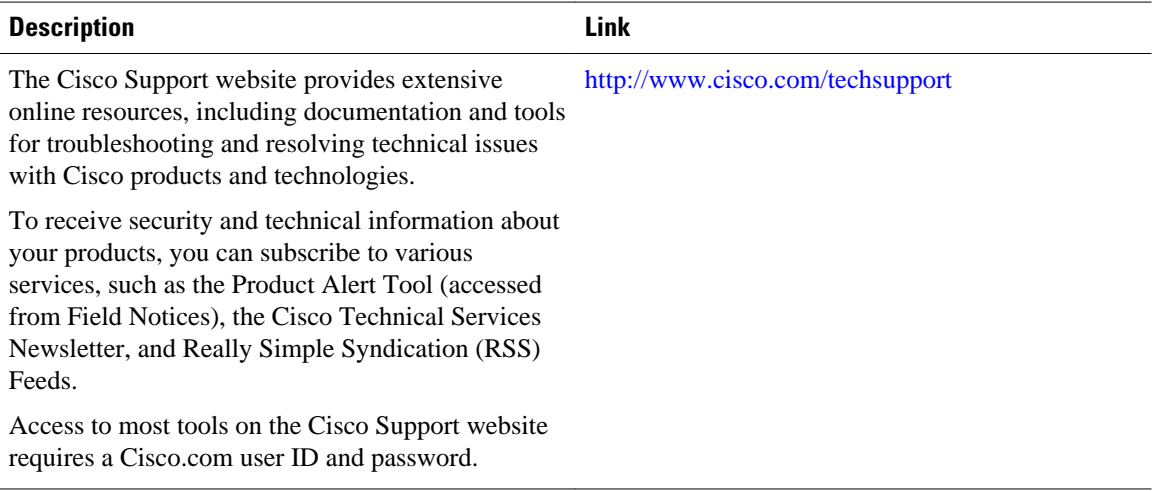

## <span id="page-2-0"></span>**Feature Information for Show Command Output Redirection**

The following table provides release information about the feature or features described in this module. This table lists only the software release that introduced support for a given feature in a given software release train. Unless noted otherwise, subsequent releases of that software release train also support that feature.

Use Cisco Feature Navigator to find information about platform support and Cisco software image support. To access Cisco Feature Navigator, go to [www.cisco.com/go/cfn.](http://www.cisco.com/go/cfn) An account on Cisco.com is not required.

| <b>Feature Name</b>                       | <b>Releases</b>          | <b>Feature Information</b>   |
|-------------------------------------------|--------------------------|------------------------------|
| <b>Show Command Output</b><br>Redirection | Cisco IOS XE Release 2.1 | This feature was introduced. |

*Table 1 Feature Information for Show Command Output Redirection*

Cisco and the Cisco logo are trademarks or registered trademarks of Cisco and/or its affiliates in the U.S. and other countries. To view a list of Cisco trademarks, go to this URL: [www.cisco.com/go/trademarks.](http://www.cisco.com/go/trademarks) Third-party trademarks mentioned are the property of their respective owners. The use of the word partner does not imply a partnership relationship between Cisco and any other company. (1110R)

Any Internet Protocol (IP) addresses and phone numbers used in this document are not intended to be actual addresses and phone numbers. Any examples, command display output, network topology diagrams, and other figures included in the document are shown for illustrative purposes only. Any use of actual IP addresses or phone numbers in illustrative content is unintentional and coincidental.

© 2013 Cisco Systems, Inc. All rights reserved.